#### **توضیحات مدل تک دکمه:**

۲) هنگامی که ساعت در رابط شماره گیری است، برای برقراری تماس های اضطراری روی دکمه چرخشـــی دوبار کلیک کنید (برای استفاده باید به بلوتوث تلفن همراه متصل شوید.) دکمه چرخشی را بچرخانید تا صفحه کلید را تغییر دهید.

۱) هنگامی که ساعت در حالت خاموش است، دکمه چرخشــی را برای روشن کردن صفحه به طور کوتاه فشــار دهید و دوباره دکمه چرخشی را برای خاموش کردن صفحه فشار دهید.

> ۳) در رابط منو، دکمه چرخشی را بچرخانید تا صفحه را ورق بزنید. ۴) وارد رابط سبک منو شوید، برای خروج کوتاه فشار دهید.

۵) در رابط سبک منو، دکمه چرخشی را دوبار فشار دهید تا سبک منو تغر کند.

۶) هنگام ورود به رابط سطح دوم یا رابط سطح سوم، دکمه را برای بازگشت به رابط شماره گیری کوتاه فشار دهید.

وارد برنامه stop watch شـوید. این برنامه شـ برای ذخیره کردن زمان استفاده میشود.

# **ماشین حساب:** محاسبات با برنامه ماشین حساب قابل انجام م

۷) دکمه چرخشی را برای کنترل روشن/خاموش ساعت به مدت طولانی فشار دهید.

**3**

بعد از اتصـــال ساعت به تلفن همراه، میتوانید <mark>ه</mark> همراه و هم از طریق ساعت کنترل کنید.

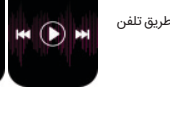

#### **آب و هوا:**

وارد برنامه weather شـوید. این برنامه اطلاعات مربوط به آب و هوای هر روز را نشان میدهد.

#### **تلفن همراه را پیدا کنید:**

بعد از اینکه ساعت به برنامه متصـــل شد، روی «یافتن تلفن» روی ساعت کلیک کنید تا تلفن سازگار را پیدا کنید، تلفن میلرزد یا زنگ میزند.

**18**

\* لطفا قبل از استفاده از درست بســـــــتن ساعت روی مچ دست خود مطمئن شوید. برای استفاده از این برنامه باید ساعت و تلفن همراه به هم متصل شده باشند.

**13** \* لطفا قبل از استفاده، از درست بستن ساعت روی مچ دست خود مطه<br>\*

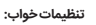

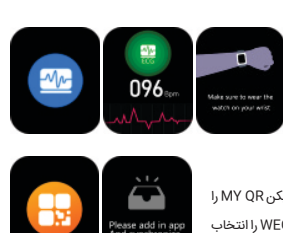

وارد برنامه sleep شـوید. این برنامه بین سـاعات ۱۸ هر روز تا ۱۰ صـبح روز بعد فعال است. پس از بیدار شدن، اطلاعات خواب در سـاعت و تلفن همراه ذخیره شده است.

#### **کرونومتر:**

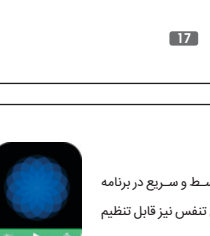

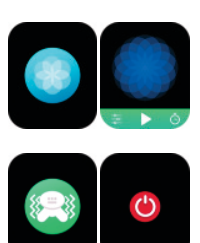

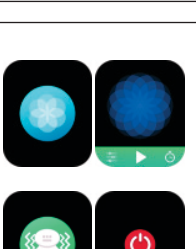

 $\begin{array}{c|c|c|c} \hline \textbf{z} & \textbf{z} & \textbf{z} \\ \hline \textbf{z} & \textbf{z} & \textbf{z} \\ \hline \textbf{z} & \textbf{z} & \textbf{z} \\ \hline \end{array}$ 

 $\bar{\mathbb{O}}$ 

 $$\circ$$ 00:00

#### **تنظیمات موزیک از راه دور:**

# **16**

#### **:QR CODE**

تلفن همراه و ساعت را به هم متصـل کنید. در اپلیکیشـن، آیکن QR MY را باز کنید. میتوانید هرکدام از آیتمهای Alipay/QQ/WECAHT را انتخاب و کد مربوط به آنها را اسکن کنید.

**15**

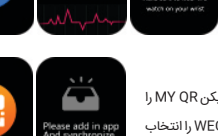

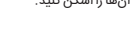

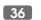

روش شارژ ساعت طبق شکل زیر است:

**راهنمای شارژ**

#### **نوار قلب (ECG(:**

وارد برنامه ECG شوید، همچنین در اپلیکیشن برنامه Detection ECG را باز کنید.

نوار قلب به تدریج بر روی صفحه نمایش داده شده و ذخیره میشود.

**14**

اگر زمان فعالیت کمتر از ۱ دقیقه باشـــد دادهها ذخیره نخواهند شـــد و با پیام "save to data little Too "مواجه خواهید شد.

۵) آیکن پی ازبای تنظیم شماره تلفن های اضطراری استفاده می شـود. در حالت صـفحه زمینه کلید ۲ را برای برقراری تماس اضطراری، طولانی مدت فشار دهید.

در این ساعت، ورزشهای جدید مانند یوگا، دوی سرپوشیده نیز به قابلیتها اضافه شدهاند.

در اپلیکیشـن قابلیت تمرین کردن همراه با مکانیابی یا GPS نیز وجود دارد. برای هر کدام از ورزشها پس از شروع،

میتوانید تنظیمات مربوط به افزودن این قابلیت را در تلفن همراه فعال کنید.

\* برای افزودن این قابلیت، در تنظیمات تلفن همراه خود اجازه دسترسی به اطلاعات مکان یابی را فعال کنید.

**ضربان قلب:**

برای اندازهگیری میزان ضــربان قلب، وارد برنامه HR شـــوید. در این برنامه میتوانید میزان ضـــربان قلب خود را مشاهده کنید.

# **اعلان پیامک:**

با هر پیامک دریافتی در تلفن همراه، اعلان پیامک در تلفن همراه نمایش داده خواهد شد.

### **اعلان برنامه های دیگر:**

در اپلیکیشــــن روی آیکن notifications app بزنید. در این قســــمت میتوانید اجازه نمایش اعلان هر کدام از

اپلیکیشنهای پیام رسان نظیر We Chat را فعال کنید.

۲) برای پیدا کردن تنظیمات بلوتوث، تاریخ، توان، حالت DND، روشـنایی و دیگر قابلیتها، صفحه را به سمت پایین اسکرول کنید.

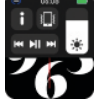

در این صورت همزمان با دریافت پیام(ها) در هرکدام از اپلیکیشنها به طور همزمان روی ساعت نیز اعلانها نمایش داده خواهند شد.

**10**

۳) صفحه کلید را باز کرده و با اسـتفاده از آن میتوانید شـماره مورد نظر خود را وارد کنید و از تماس بلوتوثی استفاده کنید.

**9**

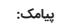

بعد از نصــب اپلیکیشــن، اتصـــال تلفن همراه و همچنین فعال سازی نمایش اعلانها در تلفن همراه، اعلانهای دریافتی در تلفن همراه، در ساعت نمایش داده میشود.

**نمایش تماس ورودی:**

پس از اتصـال ساعت به بلوتوث تلفن همراه، میتوانید با دبل کلیک روی صفحه ساء (برای مثال در ios نام دستیار صوتی Siri و در اندرویدAssistant Voiceاست.)

در هر تماس ورودی، ساعت به حالت لرزش درآمده یا زنگ خواهد زد.

#### **تاریخچه تلفن/تماس:**

۱) برای دیدن تاریخچه تماس، وارد تلفن یا phone شـوید. برای فعال سـازی تماس بلوتوثی روی open کلیک کنید. همچنین در تلفن همراه خود روی گزینه جسـتجو کلیک کنید. نام "PROMAX 8TSW - TSCO "را پیدا کنید. پس از اتصال موفقیت آمیز، میتوانید با استفاده از ساعت به تماسهای دریافتی خود پاسخ دهید.

> ۲) در تاریخچه تماسها یا Records Call میتوانید تماسهای دریافتی خود را مشــاهده کنید.

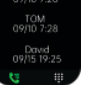

**8**

#### **منوی بالا به پان**

برای رفتن به حالت منو از بالا به پان صفحه را اسکرول کنید.

۱) اتصال بلوتوث، نمایش ساعت، نمایش میزان باتری

۲) آیکن برای نمایش نسخه ساعت و آدرس بلوتوث استفاده میشود.

۳) آیکن برای تنظیم روشنایی صفحه استفاده میشود.

۴) آیکن <mark>(« ۱۱ ») بر</mark>ای تنظیمات مربوط به موزیک استفاده میشود.

۶) برای قابلیتهای بیشــتر مانند GPS، انتخاب حالت، حالت ذخیره انرژی، هشــدار، چراغ قوه، SOS، صفحه را به سمت چپ بکشید.

**7**

۴) بلوتوث تلفن همراه را یکبار خاموش و مجددا روش کنید.

۵) تلفن همراه را Restart کنید.

۶) وارد تنظیمات مربوط به بلوتوث در تلفن همراه خود شوید. در دستگاههای متصــــــــــل شده به تلفن ه

Watch Smart را پیدا کنید. یکبار unpair و سپس مجدد pair را بزنید. ۷) اتصال تعداد دستگاه های زیاد به تلفن همراه ، موجب اختلال در اتصال بلوتوث به دستگاه جدید خواهد شد.

**-۳ اتصال قابلیتهای تماس بلوتوثی/ دستیار صوتی ساعت:**

ابتدا بلوتوث تلفن همراه را روشن و به آن متصــل شوید. پس از اتصــال موفقیت آمیز ،زمانی که ساعت روی صفحه

منوی ساعت را اسکرول کنید. روی برنامه "**(i (**About "کلیک کنید. مشـخصــات ساعت و CODE QR نمایش داده .<br>روی گزینه "Scan code bining" کلیک کن

# $096$

 $\mathbf{r}$ 

 $\Box$ 

زمینه است صفحه را به سمت راست بکشید.

سپس آیکن open را بزنید و به بلوتوث ساعت متصل شوید.

**26**

۵) برای تنظیم صفحه ساعت

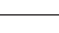

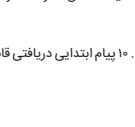

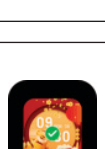

#### **پشتیبانی پیام:**

اپلیکیشن "wearPro" را از APP store دانلود کنید. لطفا برای نصـب کامل نرم افزار، گزینه "agree" را صفحهای که .<br>در ابتدا نمایش داده می شود انتخاب کنید بعد از نصب نرم افزار، آیکن روبرو روی صفحه تلفن همراه نمایش داده میشود. **-2 اتصال ساعت به اپلیکیشن از طریق بلوتوث تلفن همراه:** سپس تلفن همراه را روبروی CODE QR ساعت بگیرید تا دادههای تلفن همراه به ساعت منتقل شود.

۱) برای دریافت پیامها، تلفن همراه و ساعت باید به هم متصــل باشند و همچنین در تنظیمات تلفن همراه دسترسی به اعلانها روشن باشد.

بازه زمانی، دفعات یادآوری و حالت تکرار را تنظیم کنید تا تصـمیم بگیرید که چگونه میخواهید یادآورهای کم تح را داشته باشید. در این صــــورت، پیامهای دریافتی تلفن همراه در ســــاعت قابل رویت خواهد بود. ۱۰ پیام ابتدایی دریافتی قابل ذخیرهاند و بیش از ۱۰ پیام جایگزین پیامهای قبلی خواهند شد.

۲) برای پاک کردن اعلان پیامها، صفحه را اسکرول کرده و آیکن delete را بزنید.

**6**

۳) برای نمایشســـــاعت / تاریخ/ هفته، پیام های اخیر، خاموش/روشـــــن بلوتوث و اپلیکیشنهای اخیر صفحه ساعت را به سمت راست بکشید.

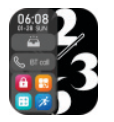

پس از اتصـال بلوتوث، آیکن بلوتوث در بالای صفحه اعلانات ساعت(صفحه روشن ساعت را از بالا به پایین بکشـید) به رنگ آبی درخواهد آمد.

۴) برای رفتن به منو و پیدا کردن اپلیکیشن دلخواه، به سمت بالا اسکرول کنید.

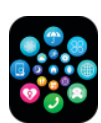

د<br>و 9 5<br>0<br>0

#### **5**

۱) صفحه ساعت را به سمت چپ بکشید و آیکن "+" را پیدا کنید. روی این آیکن برای اضافه کردن میانبر برای هر آیتم دلخواه از منو کلیک کنید.

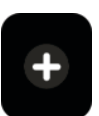

#### **قابلیتهای میانبر:**

**4**

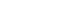

کلید چرخشـی را برای بازگشـت به حالت اولیه بچرخانید. برای ورود به حالت sport multi، روی نوار کلیدها (پان کلید چرخشــی) کوتاه فشــار دهید. برای تماساضطراری روی نوار کلیدها طولانی فشــار دهید.(برای استفاده به بلوتوث تلفن متصل شوید.)

۳) در حالت Menu، کلید چرخشی را برای جستجوی منو بچرخانید. با فشـار کوتاه هر کدام از کلیدها، به صفحه زمینه بازخواهید گشت.

۴) در هر کدام از حالتها برای راه اندازی مجدد تنظیمات کارخانه کلید چرخشــــی را برای ۱۵ ثانیه فشـــــار داده و نگهدارید.

۵) در صفحه دوم یا سوم در هر برنامه، با یکبار فشار دادن هر کدام از کلیدها میتوان به صفحه پیش زمینه بازگشت. ۶) برای تنظیم روشن/خاموش شدن ساعت کلید چرخشی را طولانی فشار دهید.

**2**

#### **تنظیمات زمان:**

برای تنظیمات مربوط به زمان، ابتدا اتصال ساعت و اپلیکیشـن را قطع کنید. سپس میتوانید تنظیمات زمانی دلخواه را در ساعت انجام دهید.

#### **دستیار صوتی:**

# **چراغ قوه:**

وارد برنامه Flashlight شوید. صفحه ساعت به صورت روشن درآمده و به عنوان چراغ قوه عمل میکند.

۴. از قرار گرفتن طولانی مدت در معرض دماهای بسیار سرد یا خیلی گرم خودداری کنید، که ممکن است باعث آ<mark>س</mark> دائمی به دستگاه شود.

**20**

#### **دستیار بانوان:**

وارد برنامه Lady شــوید. این برنامه برای چک کردن عادت ماهیانه میباشـــد. در تقویم برنامه، اطلاعات مربوط به آخرین عادت ماهیانه شامل مدت عادت ماهیانه و فاصله بین دو عادت ماهیانه قابل تنظیم است.

**تنظیمات منو:**

وارد برنامه MENU شوید. میتوانید ترتیب چینش برنامهها در منو را تغر دهید. **سبک منو:**

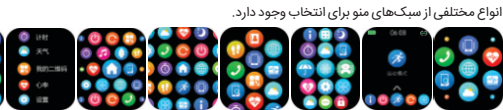

**21**

**22**

#### **تنظیمات:**

وارد برنامه ی Setting شوید. در این برنامه تنظیمات زیر قابل انجام است:

۱) برنامه language شامل زبان های متنوع از جمله فارسی ، انگلیســــــی ، عربی ، چینی ، پرتغالی و غیره است. با انتخاب زبان دلخواه و سـینک کردن داده های تلفن همراه و سـاعت، زبان تلفن همراه و سـاعت به صـورت همزمان

تغییر میکند.

۲) برنامه dial watch شامل تمهای مختلف برای تغییر تمهای صفحه نمایش میباشد.

۳) برنامه time screen برای تنظیم روشن/ خاموش بودن صفحه و زمان روشن ماندن صفحه است.

۴) برنامه vibration برای تنظیم شدت لرزش ساعت است.

وارد برنامه sport شـوید. با اسـکرول کردن صـفحه، ورزشهایی مانند دو، دوچرخه سـواری، طناب زنی، بدمینتون، بسـکتبال، یوگا و غیره قابل مشـاهده است. ورزش مورد نظر را انتخاب کنید. آیکن start را بزنید. اطلاعات مربوط به ورزش مورد نظر مانند تعداد قدمها، مسـافت طی شده و غیره ذخیره خواهد شد. آیکن pause نیز برای توقف و ثبت .<br>اطلاعات می<sup>1</sup>اشد

۵) برنامه mode saving power شامل دو گزینه close و open است. گزینه open برای مصـــــرف بهینه باتری ساعت و گزینه close برای غیرفعال کردن این قابلیت است.

#### **دادههای تناسب اندام:**

وارد برنامه data fitness شوید و صفحه را از اسکرول کنید. ویژگیهایی مانند تعداد قدم ها، مســـافت طی شده و میزان کالری قابل مشاهدهاند. دادههای هر روز ابتدای روز بعد، ساعت ٠٠:٠٠ پاک خواهند شد.

#### **انتخاب حالت هوشمند:**

زمانی که حالت ساعت به ساعت هوشمند تغریابد، اتصـــال بلوتوث قطع شده و ارتباط ساعت و تلفن همراه قطع خواهد شد. زمانی که ساعت به حالت هوشمند بازگردد به تلفن همراه متصل خواهد شد.

**11**

# **مخاطبین:**

بعد از نصب اپلیکیشن و اتصـال تلفن همراه به ساعت، اپلیکیشـن را در تلفن همراه باز کنید و به ترتیب زیر تنظیمات را انجام دهید.

"Syncto watch" < (حداكثر ٢٠ مخاطب) Device" > "Frequent contacts" > "Add contacts

**19**

## **تنفس:**

وارد برنامه Breathing شوید. سـه مرحله آرام، متوسـط و سـریع در برنامه طراحی شده و قابل اسـتفاده اسـت. همچنین، زمان تنفسنیز قابل تنظیم

است.

# **ماساژور:**

وارد برنامه Massager شوید. سپس روی آیکن سـبز رنگ بزنید. ماسـاژور سـاعت از طریق لرزشفعال خواهد شـد. برای اتمام برنامه نیز آیکن قرمز را استفاده کنید.

**اتصال اپلیکیشن و تلفن همراه**

**-۱ دانلود اپلیکیشن** 

کد زیر را اسکن کنید و اپلیکیشن مربوط به ساعت را از طریق آن دانلود کنید.

**برای کاربران اندروید:**

اپلیکیشـن "wearPro "را از Play Google دانلود کنید. لطفا برای نصــب کامل

نرمافزار، گزینه "agree "را صفحهای که در ابتدا نمایش داده میشود انتخاب کنید.

**23**

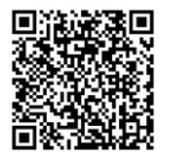

۶) برنامه Password: برای تنظیم پســـوورد ۴ رقمی و تغر آن است. اگر رمز عبور خود را فراموش کردید، رمز پیش فرض ۸۷۶۲است. با استفاده از رمز پیش فرض میتوانید رمز خود را تغر دهید.

۷) برنامه reset factory: برای تنظیمات کارخانه روی آیکن $\blacktriangledown$  و برای لغو آن روی آیکن  $\blacktriangledown$  کلیک کنید.

**24**

# برای کاربران IOS:

**- جســــــــــتجوی نام بلوتوث در تلفن همراه:** منوی ساعت را اسکرول کنید. روی برنامه ""(i (About کلیک کنید.

مشخصات ساعت و CODE QR نمایش داده میشود.

# **:QR code اسکن -**

**25**

# **- نکات مربوط به اتصال تلفن همراه و ساعت:** ۱) اگر اتصــــال بلوتوث موفقیت آمیز نبود، لطفا روی آیکن search بلوتوث مجدد کلیک کنید و نام Watch Smart را پیدا کنید.

۲) لطفا تنظیمات GPS تلفن همراه خود را فعال کنید. ۳) لطفا چک کنید ساعت به دستگاه دیگری متصل نباشد.

2

**31**

#### **-۱۲ یادآوری کم تحرکی:**

**-۱۳ یادآوری نوشیدن آب:**

بازه زمانی، فرکانس یادآوری و حالت تکرار را تنظیم کنید تا تصــمیم بگیرید که چگونه میخواهید یادآور نوشیدن آب داشته باشید.

**-۱۴ چهره ساعت:**

**- چهره ساعت موجود را انتخاب کنید:**

ساعت و برنامه را به یکدیگر متصـــل کنید، برنامه را باز کنید، روی دستگاه > چهره ساعت ضربه بزنید، ساعت پس از

همگام سازی صفحه ساعت مجددا راه اندازی میشود و برنامه را به طور خودکار متصل میکند.

**27**

\* لطفا برای دریافت اعلان پیامهای اپلیکیشـــــــــنهای تلفن همراه مانند App Whats روی ساعت، وارد App notifications اپلیکیشن شوید.

\* لطفا برای دریافت اعلان پیامهای اپلیکیشـــــــــنهای تلفن همراه مانند App Whats روی ساعت، وارد App notifications اپلیکیشن شوید.

در این قسمت گزینه مربوط اپلیکیشنی که مایل به دریافت اعلانهای مربوط به آن در ساعت هستید را فعال کنید. **-۴ غیرفعال کردن بلوتوث:**

**- غیرفعال کردن بلوتوث برای تلفنهای همراه اندروید:**

**28**

در اپلیکیشن وارد "Device "شوید . سپس روی گزینه "Unbind "کلیک کنید تا ارتباط اپلیکیشن و ساعت قطع شود. **- غیرفعال کردن بلوتوث برای تلفن های همراه ios:**

در اپلیکیشـــــن وارد "Device "شوید . سپس روی گزینه "Unbind "کلیک کنید. سپس به تنظیمات بلوتوث رفته و

watch smart را پیدا کنید، روی گزینه " device this Forget "کلیک کنید.

**- غیر فعال کردن connection Bluetooth Audio:**

برای غیر فعال ســــــازی قابلیت connection Bluetooth audio در تنظیمات بلوتوث تلفن همراه، نام watch audio را جستجو کرده و غیر فعال کنید. تمام اتصالهای بلوتوثی ساعت و تلفن همراه قطع خواهند شد.

#### **-۶ عکاسی:**

این قابلیت در ساعت به شما کمک میکند تا عکاسی کنید. در اپلیکیشـــــــــــن وارد "Device "شوید، روی گزینه "camera "کلیک کنید. روی ساعت یک آیکن دوربین همراه نمایش داده میشود.

برای گرفتن عکس، روی این آیکن کلیک کنید. عکس در تلفن همراه ذخیره خواهد شد.

**-۷ به روز رسانی دادههای تلفن همراه در ساعت:**

**29** کنید. با تکان دادن مچ دست صفحه ساعت روشن خواهد شد.

پس از اتصـال تلفن همراه به ساعت، برای به روزرسانی دادههای تلفن همراه در ساعت، روی آیکن Data Sync روی قسمت "Device " کلیک کنید. دادههای تلفن همراه روی ساعت به روزرسانی خواهند شد.

**-۸ روشن کردن اسکرین ساعت با حرکت مچ دست:**

ساعت را روی مچ دست خود ببندید. پس از اتصال تلفن همراه به ساعت، در اپلیکیشن روی "Tint to wake " کلیک

**30**

#### **-۹ فعال سازی حالت Disturb Not Do:**

پس از اتصال تلفن همراه به ساعت در اپلیکیشن مراحل زیر را دنبال کنید:

"Do Not Disturb"> "alarm setting "> "More "> "Device" > "APP"

زمان شروع و پایان را مشـــــــخصکنید. مثلا از ساعت ۱۲:۰۰ تا ساعت ۱۴:۰۰ بین این ساعتها هیچ تماسو پیام

# هشداری دریافت نخواهد شد.

**-۱۰ تنظیم ساعت:**

پس از اتصال تلفن همراه به ساعت در اپلیکیشن مراحل زیر را دنبال کنید:

 "+"> "alarm setting "> "More "> "Device" > "APP" آلارم روزانه ساعت از این طریق قابل تنظیم است.

#### اعت را سفارشی کنید:

**32**

ساعت و برنامه را به یکدیگر متصــــــل کنید، برنامه را باز کنید، روی دستگاه > چهره ساعت ضربه بزنید، چند چهره ساعت اول که با "Watch Face Custom "مشـــخص شدهاند، قابل تنظیم هســـتند. پس از همگام سازی چهره

ساعت، ساعت مجددا راه اندازی میشود و برنامه را به طور خودکار متصل میکند.

# **-۱۵ نسخه سیستم عامل:**

نســـخه ساعت بر روی "به روز رسانی سیســـتم عامل" در ستون "دستگاه" نمایش داده میشود و کاربران میتوانند تصمیم بگیرند که آیا نسخه سیستم عامل را ارتقا دهند یا خیر.

# **-۱۶ کد QRپرداخت Alipay:**

این ساعت دارای ویژگی Alipay است که برای تأیید اتصال باید گوشی را اسکن کند. مراحل زیر را دنبال کنید:

**34**

**پرسش و پاسخ های متداول**

**\*چرا نمی توانم ساعت را برای حمام آب گرم بپوشم؟**

ً دمای آب حمام نسبتا بالا است که بخار آب زیادی تولید می کند و شعاع مولکولی بخار آب کم است بنابراین به راحتی می توان از شکاف قاب ساعت نفوذ کرد. وقتی دما پایین میآید، بخار به حالت آب برگشــته و احتمالاً باعث اتصـــال کوتاه ساعت میشود.

**33**

#### **نکات ایمنی**

روی نماد Alipay در رابط اصلی (صفحه اسکرول به پان) ساعت کلیک کنید و اتصال را با حساب شخصی Alipay خود تکمیل کنید.

روی نماد Alipay در رابط اصلی (صفحه اسکرول به پان) ساعت کلیک کنید و اتصال را با حساب شخصی Alipay خود تکمیل کنید.

**نکات استفاده و نگهداری:**

.۱ دستگاه را تمیز نگه دارید.

.۲ دستگاه را خشک نگه دارید.

.۳ ساعت را به درستی بپوشید، دستگاه را خیلی سفت نپوشید.

**35**

#### **\*نمی توان روشن و شارژ کرد.**

اگر ساعت هنگام دریافت آن روشن نشـــــــود، ممکن است برخورد در حین حمل و نقل منجر به فعال شدن حالت محافظت از برد باتری شود. ساعت را شارژ کنید تا مجدد فعال شود.

ً اگر باتری ساعت خیلی کم است یا به دلیل عدم استفاده طولانی مدت روشن نمیشود، لطفا آن را بیشاز نیم سـاعت شارژ کنید تا فعال شود.

**37**

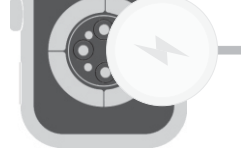

**مشخصات فنی**

Display:

Case Material:

Strap Material: Width

1.91", TFT, 320\*385

Zinc Alloy+IML Silicone 21.5mm

Battery Protection:

Chipset:

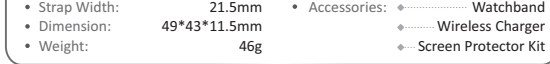

Accessories:

RTL8762DK

235mAh Li-Po

IP 67

ً ضمن تشکر از خرید شما، لطفا برای استفاده بهتر از این محصول، دفترچه راهنما را با دقت مطالعه کنید. **محتویات جعبه**

۱) زمانی که صفحه ساعت خاموش است کلید چرخشــی را کوتاه فشـــار دهید تا صفحه نمایش روشن شود. برای خاموش شدن نیز مجددا همان کلید را کوتاه فشار دهید.

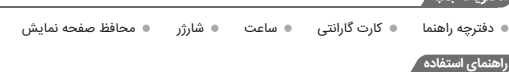

۲) در صفحه زمینه کلید چرخشی را دوبار متوالی فشار دهید تا وارد صفحهی منو شوید. برای تغر منو پیوسته دابل کلیک کنید.

**1**

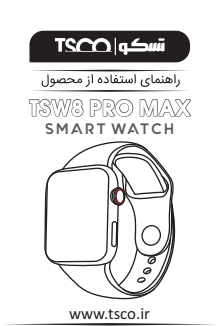

**12**

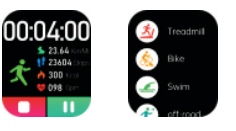

#### **برنامه ورزشی:**